## **Sistema e-MEC**

## **Alterações de Menor Relevância**

# **Atualizar atos de Reconhecimento e Renovação de Reconhecimento de Cursos Presenciais – IES do Sistema ESTADUAL**

*Data: 24/04/2017*

Opção para atualização de atos regulatórios de *Reconhecimento e Renovação de Reconhecimento de Curso* de IES reguladas pelos Sistemas Estaduais de Educação.

Para realizar a atualização dos atos o Procurador Institucional (PI), após logar no sistema deverá seguir os passos indicados abaixo.

## **Selecionar opção "Alterações de Menor Relevância"**

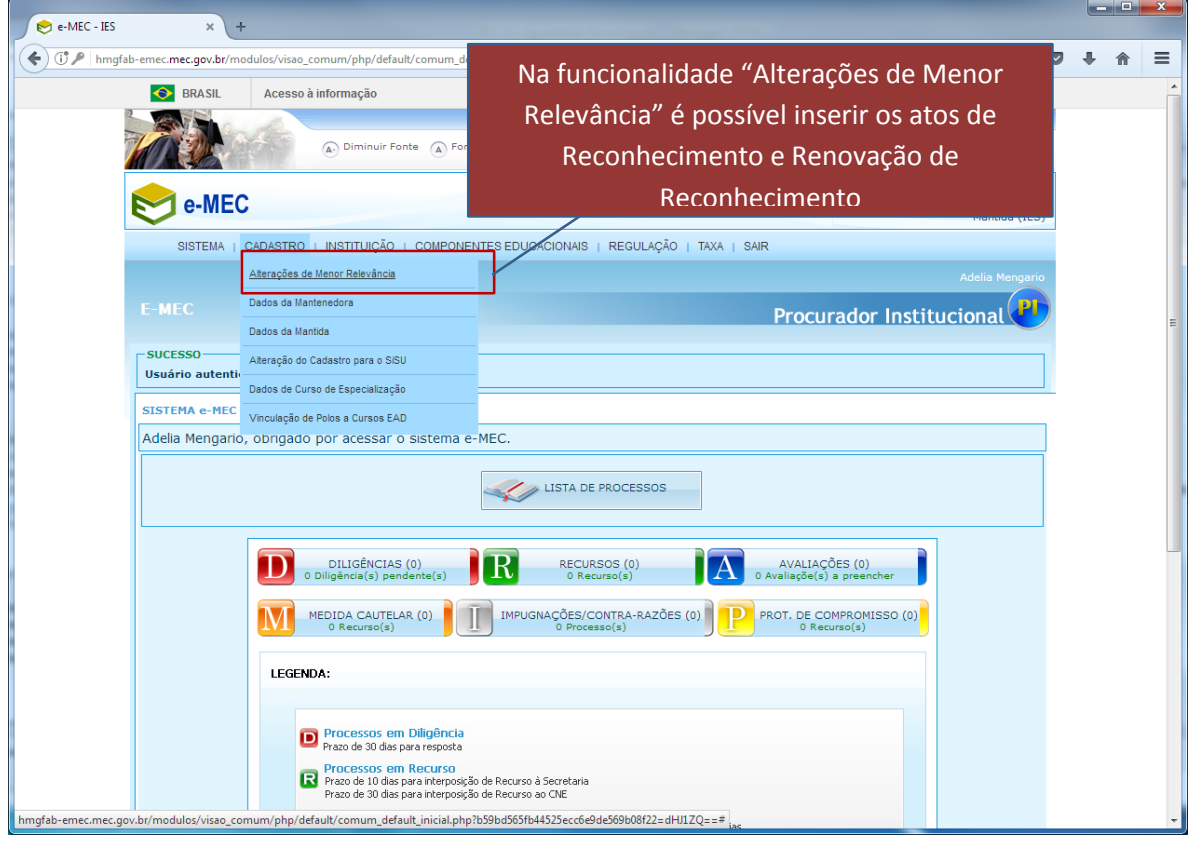

 **Selecionar opção de atualizar ato, no lado direito da tela, na linha referente ao curso desejado**

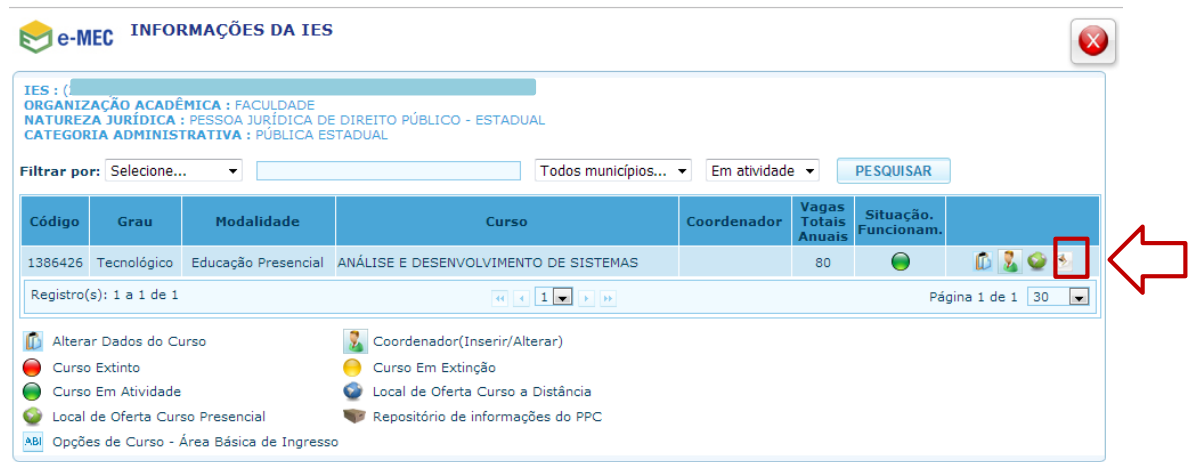

- A opção para atualização de atos de Reconhecimento e RR não é apresentada para cursos extintos.
- **Selecionar o tipo de ato e inserir as informações correspondentes e o arquivo com a cópia do ato**

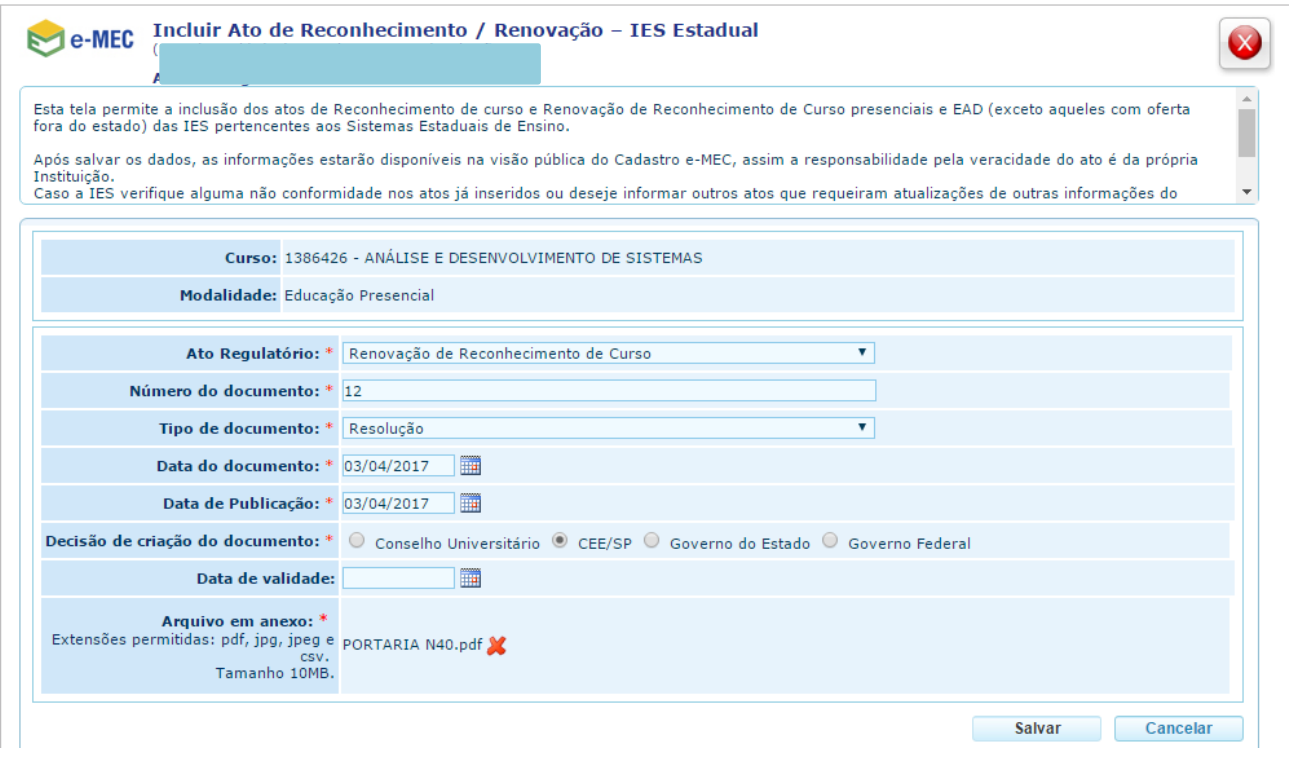

Antes de clicar em salvar, o usuário deve confirmar se as informações inseridas estão corretas.

# Ao selecionar "Salvar", o sistema apresenta tela de confirmação.

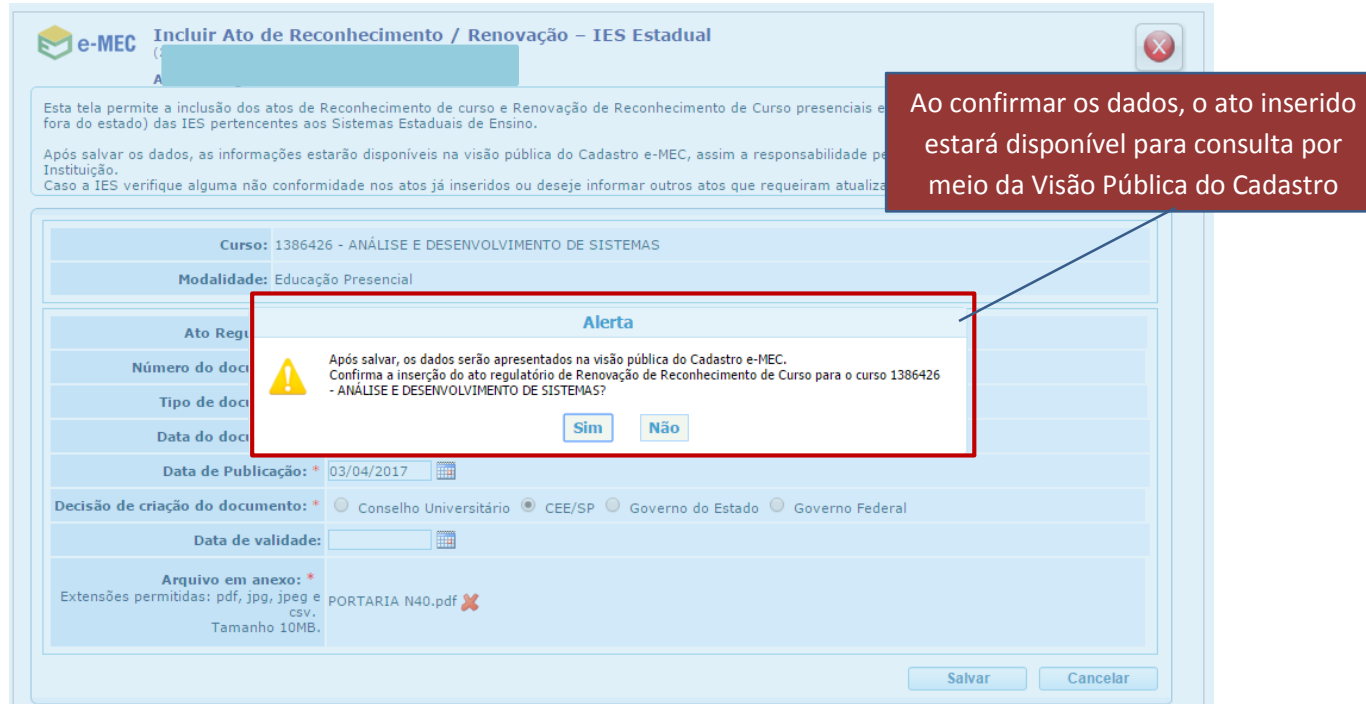

Após a inserção, o sistema apresenta mensagem de sucesso.

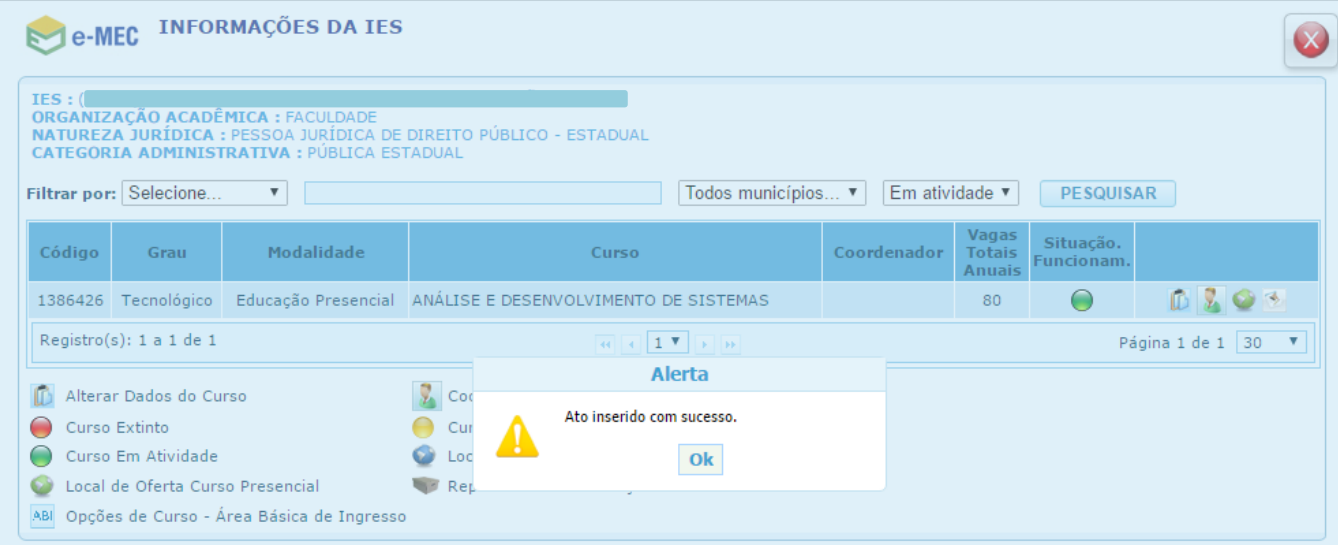

Os atos regulatórios inseridos nos cursos podem ser verificados por meio de consulta à Visão Pública do Cadastro, conforme telas a seguir.

## **Aba de "Ato Regulatório" na tela de Detalhes do Curso"**

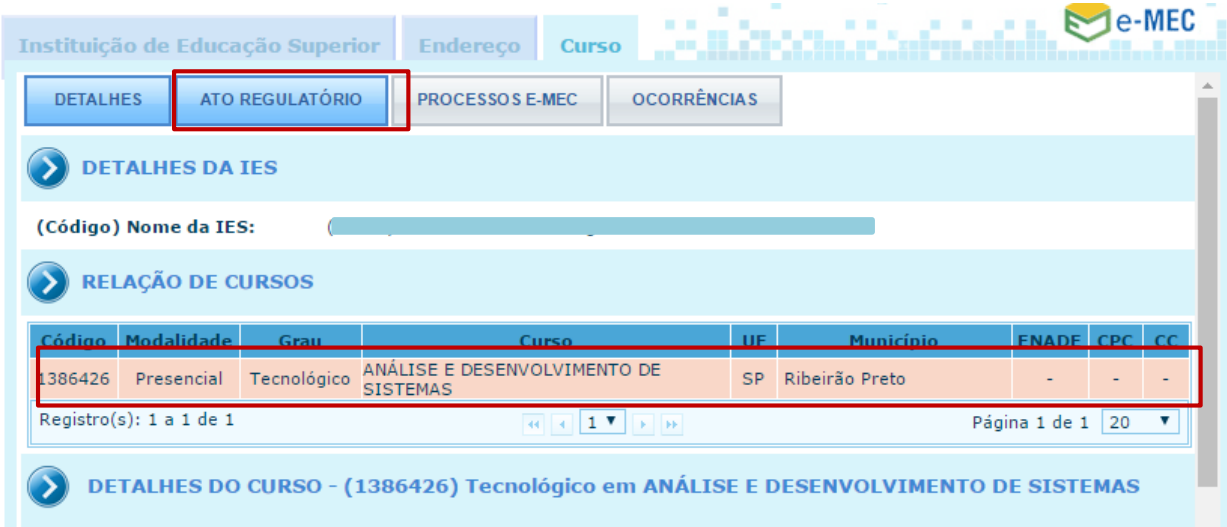

Ao clicar na aba "Ato Regulatório", os atos associados ao curso são apresentados.

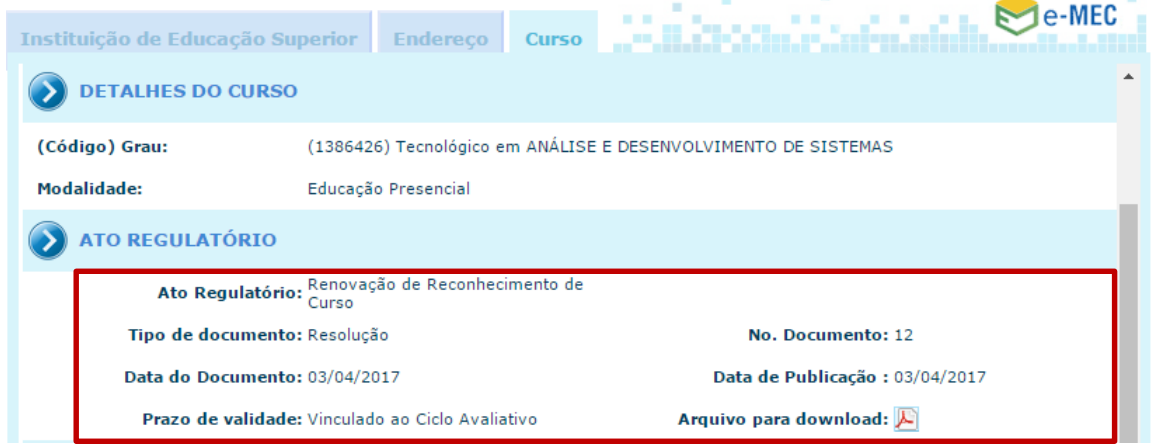

#### **Notas:**

- A atualização do ato de Reconhecimento do Curso é pré-requisito para a divulgação do CPC pelo INEP.
- Os demais atos do curso que requerem atualização em dados do Cadastro, por exemplo, ato de aditamento de vagas ou alteração de endereço, devem ser encaminhados para atualização pela equipe do Cadastro e-MEC na SERES, uma vez que ainda não há funcionalidade disponível no sistema. A solicitação pode ser encaminhada por meio do protocolo do MEC ou demanda Fale Conosco, sendo necessário, nos dois casos, que a solicitação seja acompanhada de cópia do ato do órgão colegiado responsável pela autorização da modificação.